## ل يئاقلتلا ثيدحتلل TFTP CUCM نيوكت Jabber  $\overline{\phantom{a}}$

# تايوتحملا

ةمدقملا <u>ةيساس ألل تابلطتملا</u> تابلطتملا <u>ةمدختسملI تانوكملI</u> ن يوك<u>تل</u>ا <u>Jabber نم يئاقلتJل ثيدحتلI نيوكت فلم</u> ةحصلا نم ققحتلا اهحالصإو ءاطخألا فاشكتسا

## ةمدقملا

Communications Unified Cisco مداخ ىلع XML تافلم ةفاضتسإ ةيفيك دنتسملا اذه حضوي .Jabber نم يئاقلتلا ثيدحتلا ةزيمل TFTP) CUCM (Manager

ربع اهريفوت اضيأ نكمي TFTP مداخ ىلإ اهليمحت مت يتلا تافلملا لك 8.5، CUCM نأ امب 6970. TCP ذفنم ىلع HTTP

معد متي مل امنيب ،طقف تباثل| يوتحملل جمدملHTTP مداخ ميمصت مت :**ةظحالم** ةجاح كانه نوكت ال ثيءب تاف مل ا ةفاضتسال همادختسإ نكمي .يكي مان دل ىوتحملI ال| تافـلملا ليمحت نكمي ال .ةعومجملا ماظن يف مرشن متيل لصفنم بيو مداخ يلإ نوكت ال دق اهنأ ينعي امم ليغشتلا ماظن ةرادإب ةصاخلا TFTP تافلم ةرادإ ةحفص ربع فرعمل ةليدب روص دادرتسإ عم مادختسالل) روصلا ةفاضتسال ريوطتلل ةلباق .((URI (Jabber ل دحوملا دراوملا

# ةيساسألا تابلطتملا

## تابلطتملا

:ةيلاتلا عيضاوملاب ةفرعم كيدل نوكت نأب Cisco يصوت

- ليغشتلا ماظن ةرادإل TFTP فلم ةرادإ ةحفص ●
- Cisco نم TFTP ةمدخ ●

## ةمدختسملا تانوكملا

.ثدحأل| تارادصإل|و CUCM نم 8.5 رادصإل| يلإ دنتسمل| اذه يف ةدراول| تامولعمل| دنتست

.ةصاخ ةيلمعم ةئيب يف ةدوجوملI ةزهجألI نم دنتسملI اذه يف ةدراولI تامولعملI ءاشنإ مت تَناك اذإ َ.(يضارتفا) حوسَممُ نيوكَتب دنتسملI اذه يف ةمدختسُملI ةزهجألَا عيمج تأدُب .رمأ يأل لمتحملا ريثأتلل كمهف نم دكأتف ،ةرشابم كتكبش

## ن**يوك**تل**ا**

## Jabber نم يئاقلتلا ثيدحتلا نيوكت فلم

<?xml version="1.0" encoding="UTF-8"?>

.Jabber نم يئاقلتلا ثيدحتلا ةزيمل همادختسإ متي XML فلم لاثملا اذه حضوي

<JabberUpdate> <LatestBuildNum>55781</LatestBuildNum> <LatestVersion>10.6.1</LatestVersion> <Message> <![CDATA[<h3 class="topictitle3">New and Changed Features in Release 10.6(1)</h3> <p><strong>Certificate Validation for CTI Connections</strong></p> <p>Cisco Jabber for Windows no longer uses CTI server certificate validation.</p> <p><strong>Call with Edit</strong></p> <p>A new&nbsp;<strong>Call with Edit</strong>&nbsp;menu option is available from the hub window by right-clicking over a contact's name. Users can edit the number they are calling prior to making the call. When users select a number from this menu option, the call number is copied into the <strong>Search or Call</strong>&nbsp;field with the cursor automatically placed at the front of the number. Users can edit the call number prior to making the call.</p> <p>No configuration is required to enable this feature.</p> <p><strong>Show Contact Pictures in Hub</strong></p> <p>The Cisco Jabber client has renamed the&nbsp;<strong>Show Contact Pictures</strong>&nbsp;option as&nbsp;<strong>Show Contact Pictures in Hub</strong>. This option is available in the client under the <strong>Options</strong>&nbsp;&gt;&nbsp;<strong>View</strong>&nbsp;menu.</p> <p>Only the name of the option has changed, the behavior has not; selecting it displays users' contact photos in the hub window on the <strong>Contacts</strong>,&nbsp;<strong>Recents</strong>, and&nbsp;<strong>Voice Messages</strong>&nbsp;tabs.</p>]]>

</Message>

<DownloadURL>http://ucmpub.domain.com:6970/CiscoJabberSetup.msi</DownloadURL> </JabberUpdate>

اميلإ راشم DownloadURL نإف ،يرت امك <mark><http://ucmpub.domain.com:6970/CiscoJabberSetup.msi></mark>.

.URL ناونع يف 6970 ذفنملا مادختسإ مهملا نم :ةظحالم

#### :xml.config-jabber فلملا يف اذه URL ناونع ةلاحإ يف ةيلاتلا ةوطخلا لثمتت

```
<?xml version="1.0" encoding="utf-8"?>
<config version="1.0">
 <Client>
    <UpdateUrl>http://ucmpub.domain.com:6970/jabber-update.xml</UpdateUrl>
 </Client>
</config>
دعب .يداع رمأك CUCM ةرادإل TFTP ةرادإ ىلإ اذه xml.config-Jabber فلم ليمحت كلذ دعب متي
```

```
هذه يف حضوم وه امك Jabber يذيفنتLJ فـلملاو jabber-update.xml فـلملا ليمحتب مق ،كلذ
.روصلا
```
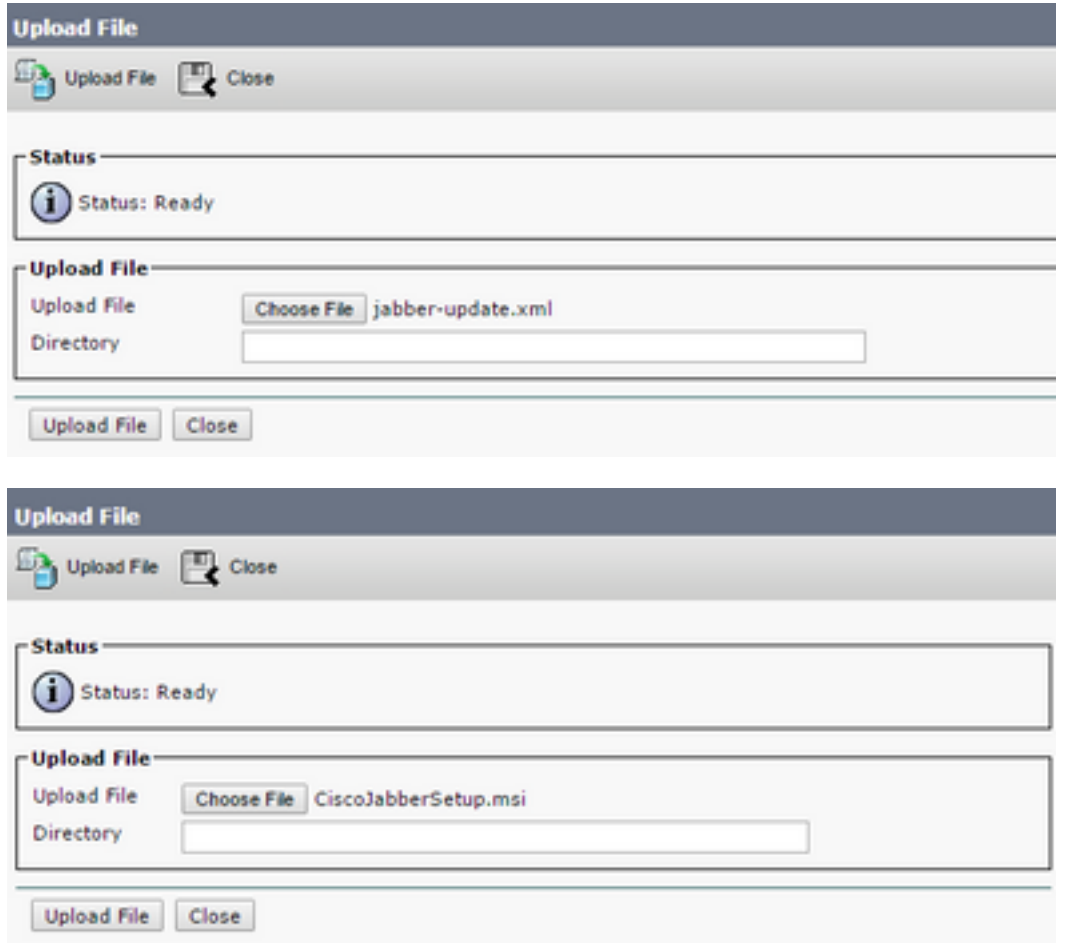

.Cisco نم ةدحوملI ةمدخلI نم Cisco TFTP ةمدخ ليءشت ةداعإب مق ،اريخأ

# ةحصلا نم ققحتلا

.حيحص لكشب نيوكتلا لمع ديكأتل مسقلا اذه مدختسا

وأ http://<CUCM IP ىلإ ضرعتسملا هيجوتب مق ،HTTP ربع فـلـملا رفـوت نـم قـقحتـلـل .ةروصلI هذه يَفَ حضومَ وه امك FQDN>.6970/jabber-update.xml

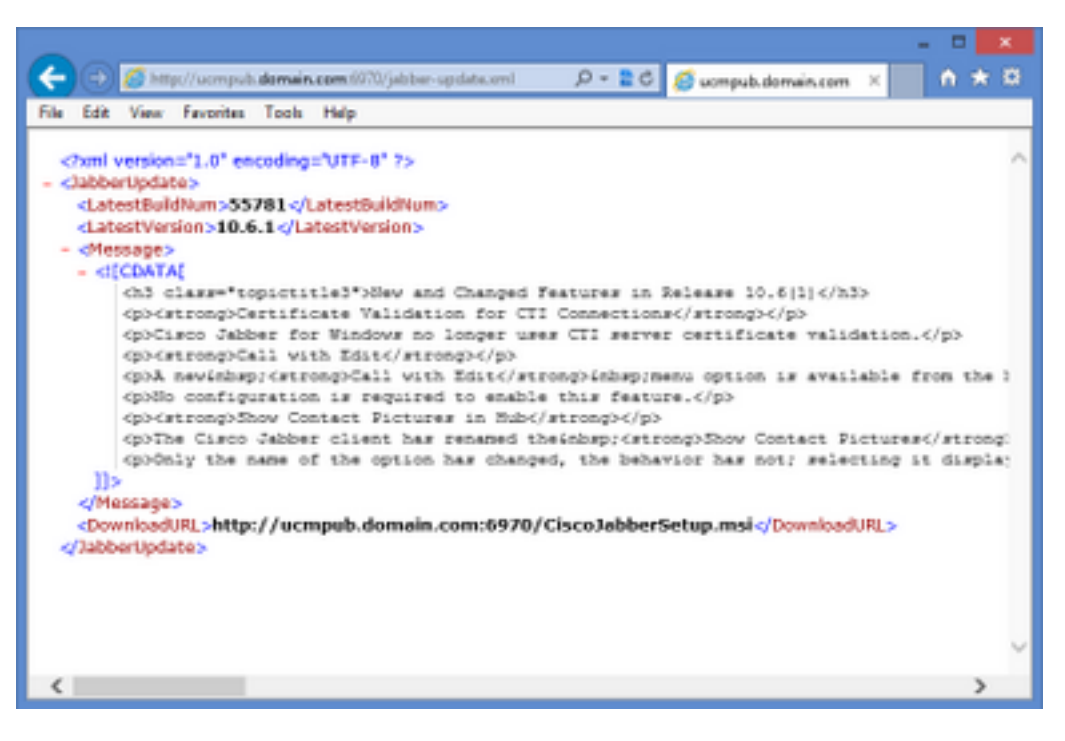

حضوم وه امك 6970 TCP ذفنم ربع HTTP **Jabber-update.xml** لوكوتورب بلطي ،Wireshark يف .ةروصلا هذه يف

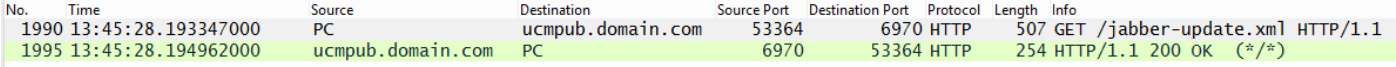

## اهحالصإو ءاطخألا فاشكتسا

.نيوكتلا اذهل اهحالصإو ءاطخألا فاشكتسال ةددحم تامولعم اًيلاح رفوتت ال

ةمجرتلا هذه لوح

ةي الآلال تاين تان تان تان ان الماساب دنت الأمانية عام الثانية التالية تم ملابات أولان أعيمته من معت $\cup$  معدد عامل من من ميدة تاريما $\cup$ والم ميدين في عيمرية أن على مي امك ققيقا الأفال المعان المعالم في الأقال في الأفاق التي توكير المالم الما Cisco يلخت .فرتحم مجرتم اهمدقي يتلا ةيفارتحالا ةمجرتلا عم لاحلا وه ىل| اًمئاد عوجرلاب يصوُتو تامجرتلl مذه ققد نع امتيلوئسم Systems ارامستناه انالانهاني إنهاني للسابلة طربة متوقيا.